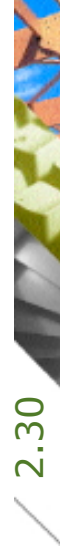

# Der BBase eDongle Ein neuer Komfort für BBaseBenutzer

A CONTROL

Kostenplanung

Ausführung

Kostenkontrolle

Honorar, Auftrag

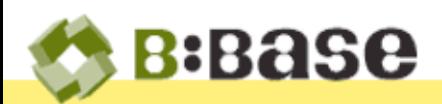

Der BBase eDongle ersetzt den bekannten physischen HaspDongle. Er enthält die Lizenzen, die für den Betrieb von BBase notwendig sind. Die Benutzung des eDongle ist dabei sehr ähnlich wie die des physischen Dongle. Er ist aber nicht nur ein Ersatz, sondern er bietet bereits schon heute neue Funktionen, die seine Handhabung für den Benutzer einfacher und komfortabler machen.

Es gibt verschiedene Szenarien, in denen der Benutzer mit dem eDongle in Berührung kommt. In vielen Fällen bemerkt er jedoch nicht einmal, dass er existiert.

#### Neuinstallation von BBase ohne existierenden physischen Dongle

Beim Start von BBase 8.64 erscheint der Lizenzdialog. Hier muss die Kundennummer und der Aktivierungscode erfasst werden. Anschliessend erscheint eine Liste mit allen verfügbaren (nicht in Verwendung) eDongle. Der gewünschte eDongle kann selektiert werden und es kann mit "Ok" weitergefahren werden. Anschliessend kann die Installation abgeschlossen werden.

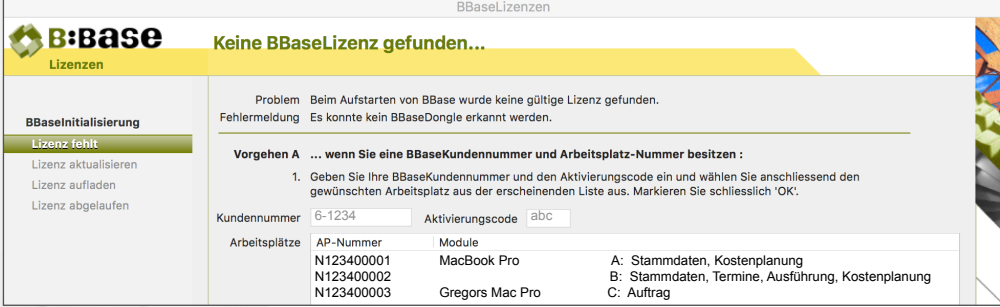

### Umstieg vom physischen Dongle auf den eDongle

Nach dem Update wird der physische Dongle ausgesteckt und BBase wird aufgestartet. Es wird automatisch der eDongle geladen, der dem zuletzt verwendeten physischen Dongle entspricht. Ist dieser bereits besetzt, erscheint der Dialog mit den noch verfügbaren eDongle.

#### Verwaltung der eDongle

Die Verwaltung der eDongle findet im Dialog "Lizenzen verwalten" statt. Es ist kein zusätzliches Programm notwendig. Dazu wird im Kopfbereich des BBaseNavigators auf das BBaseSymbol geklickt. Im erscheinenden Dialog findet sich dann das erwähnte Register "Lizenzen verwalten".

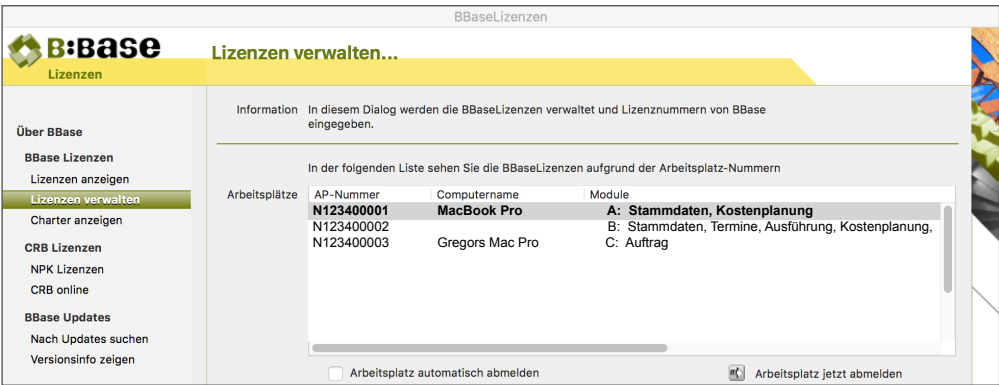

AP-Nummer Zeigt die Nummer der einzelnen eDongle.

Computername Name des Computers, auf welchem der eDongle durch BBase in Verwendung ist. Module Grobe Übersicht der auf dem eDongle enthaltenen Module.

Wichtig Für das An- und Abmelden eines eDongle muss der Zugrif auf das Internet möglich sein. Ansonsten kann der eDongle nicht an-, respektive abgemeldet werden.

# Den eDongle manuell abmelden

Wird der verwendete eDongle von einem anderen Benutzer benötigt, so kann der eDongle in BBase freigegeben werden. Dies muss durch den Benutzer gemacht werden, der den entsprechenden eDongle gerade verwendet. Dazu wird der aktive eDongle (schwarzer Eintrag) markiert und anschliessend der Knopf "Arbeitsplatz jetzt freigeben" angeklickt. Anschliessend muss BBase geschlossen werden.

#### m Arbeitsplatz jetzt abmelden

Alternativ kann ein freier eDongle markiert werden und der Knopf "Arbeitsplatz jetzt anmelden" gedrückt werden. Der benutzte Arbeitsplatz wird freigegeben und es kann mit dem neuen eDongle weitergearbeitet werden. Der neu gewählte eDongle muss aber nicht zwingend die identischen Lizenzen enthalten, so dass darauf geachtet werden muss, welcher freie eDongle gewählt werden kann.

# Den eDongle automatisch abmelden

Es besteht die Möglichkeit, dass der eDongle beim Beenden von BBase automatisch freigegeben werden kann. In diesem Fall wird der Haken bei "Arbeitsplatz automatisch

Arbeitsplatz automatisch abmelden

abmelden" gesetzt. Wird BBase nun beendet, so wird der eDongle automatisch freigegeben. An einem anderen Arbeitsplatz kann nun der freigegebene eDongle ausgewählt und verwendet werden.

Ist der eDongle beim nächsten Start verfügbar, wird er automatisch wieder aktiviert. Ansonsten muss ein anderer freier eDongle verwendet werden.

# Es sind Serverlizenzen vorhanden (Stammdaten/Journal)

Wenn kein eDongle zugewiesen wurde, aber Serverlizenzen vorhanden sind, dann startet BBase mit einer freien Serverlizenz auf. Abhängig von der Serverlizenz kann das Journal, die Projektverwaltung und oder die Adressverwaltung verwendet werden. Wird nun die Bauadministration benötigt, wird ein eDongle im Register "Lizenzen verwalten" ausgewählt

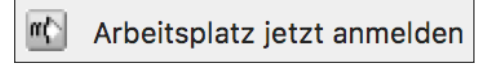

und mit Klick auf "Arbeitsplatz jetzt anmelden" aktiviert.